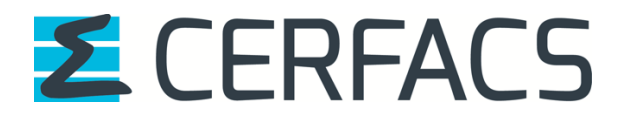

# pyOASIS - a python and C interface for OASIS3-MCT P. Gambron, R. Ford, A. Piacentini, S. Valcke April 2021

CERFACS Technical Report TR-CMGC-21-56

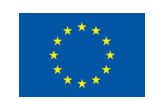

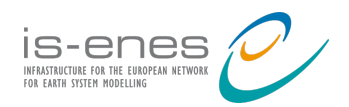

The work reported in this document has been done in the framework of the IS-ENES3 project that has received funding from the European Union's Horizon 2020 research and innovation programme under grant agreement No 824084.

# **pyOASIS**

**P. Gambron, R. Ford, A. Piacentini, S. Valcke**

**Apr 23, 2021**

# **CONTENTS:**

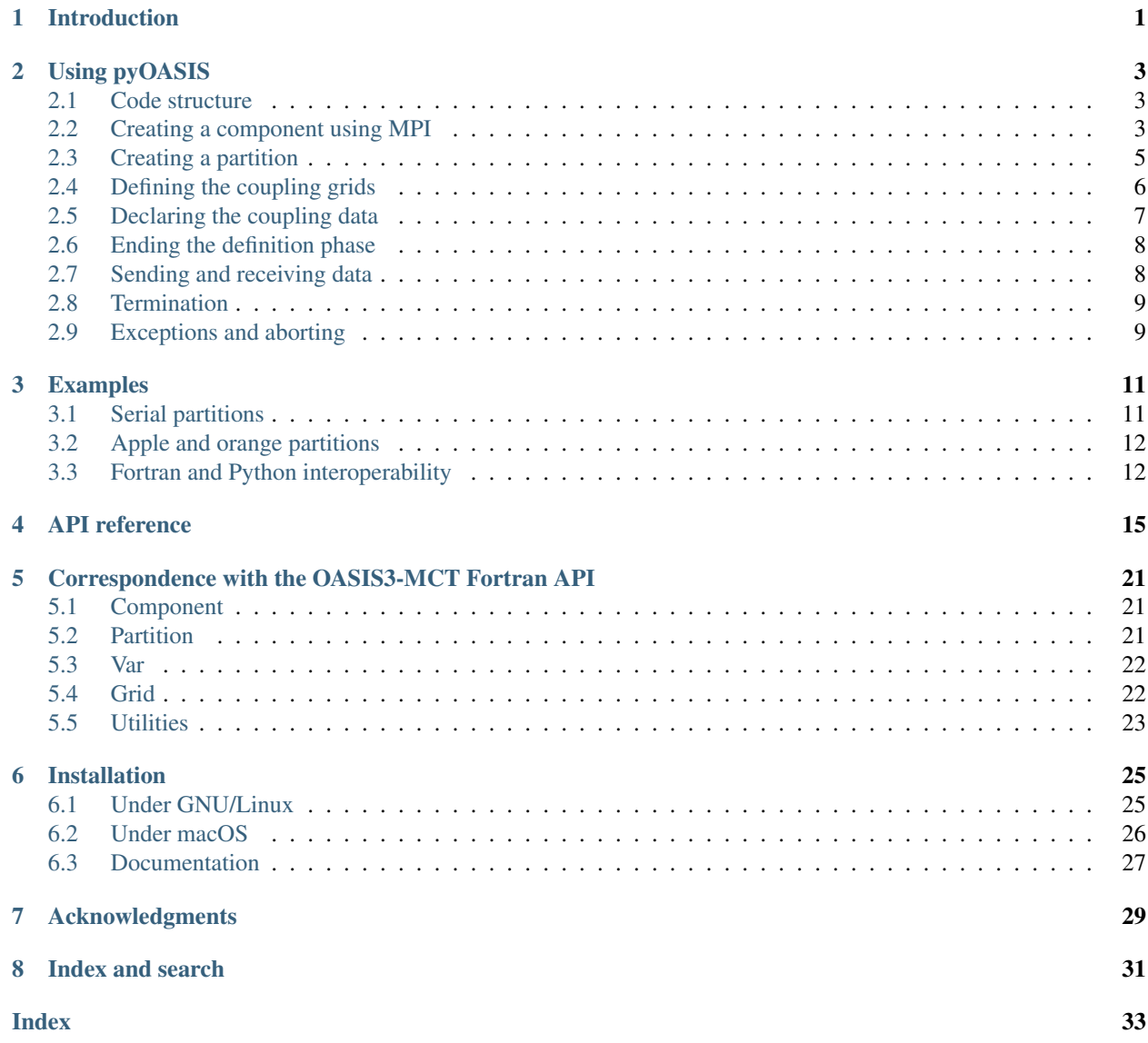

# **INTRODUCTION**

<span id="page-5-0"></span>pyOASIS is a Python wrapper for OASIS written using ctypes and ISO C bindings to Fortran. It provides an objectoriented interface to OASIS3-MCT. This allows users to write and couple models written in Python or to couple models written in Python with models written in Fortran.

It is part of the distribution of OASIS3-MCT. See <https://portal.enes.org/oasis/download> for more information about obtaining it.

pyOASIS and OASIS3-MCT are distributed under the GNU Lesser General Public License. For more details, see the file lgpl-3.0.txt or [https://www.gnu.org/licenses/lgpl-3.0.en.html.](https://www.gnu.org/licenses/lgpl-3.0.en.html)

### **USING PYOASIS**

### <span id="page-7-1"></span><span id="page-7-0"></span>**2.1 Code structure**

The source code of pyOASIS is in the directory pyoasis/src. First, the OASIS3-MCT Fortran code is wrapped in Fortran using ISO-C bindings. The corresponding source files are in the subdirectory lib/cbindings/ fortran\_isoc. The file names are the same as the corresponding ones in the original source code but ending in \_iso.F90. Subsequently, the Fortran with ISO-C bindings is wrapped in C, see the source code is in lib/ cbindings/c\_src. The names of the files are the same as the corresponding Fortran ones, but ending in  $\_c$ .c. Finally, the C is wrapped in Python in the directory pyoasis/src. A low-level wrapper is made using the same filenames as the Fortran ones but ending in . py. To access the python interface, one must write a import pyoasis in his/her python code.

Users can find examples on how to use the interface in python, C and Fortran in pyoasis/examples; to run all these examples at once, use make test in oasis3-mct/pyoasis. More advanced testing of the python wrapping functions can be done with make wrappertest; this will call the script tests/run\_pytest.sh that invokes the standard pytest testing framework (that has to be installed).

### <span id="page-7-2"></span>**2.2 Creating a component using MPI**

In pyOASIS, components are instances of the Component class. To initialise a component, its name has to be supplied

```
import pyoasis
component_name = "component"
comp = pyoasis.Component(component_name)
```
It is also possible to provide an optional coupling\_flag argument which defaults to "True", which means the component is coupled through OASIS3-MCT:

```
import pyoasis
component_name = "component"
coupling_flag = True
comp = pyoasis.Component(component_name, coupling_flag)
```
OASIS3-MCT couples models which communicate using MPI. By default, the Component class will set up MPI internally and provides methods to get access to information such as rank and number of processes in the local communicator gathering only the component processes

```
import pyoasis
comp = pyoasis.Component("component")
```
(continues on next page)

(continued from previous page)

```
print("Hello world from process " + str(comp.localcomm.rank)
      + " of " + str(comp.localcomm.size))
```
If the user needs to specify that the global communicator gathering at start all components of the coupled model is different from the default MPI COMM WORLD, this can be passed to the Component class through the communicator optional argument. This should be created with mpi4py.

```
import pyoasis
from mpi4py import MPI
[...]
comm = my_global_comm
component_name = "component"
coupling_flag = True
comp = pyoasis.Component(component_name, coupling_flag, comm)
```
To create a coupling communicator for a subset of processes, one can use the method create\_couplcomm, with a flag being True for all these processes:

```
coupled = True
if local_comm_size > 3:
  if local_comm_rank >= local_comm_size - 2:
      coupled = False
comp.create_couplcomm(coupled)
```
If such a communicator already exists in the code, it should simply be provided to OASIS3-MCT with the method set\_couplcomm. Notice that the processes not involved in the coupling should anyway invoke this method providing the MPI.COMM\_NULL communicator (predefined in mpi4py):

```
couplcomm = comp.localcomm.Split(icpl, local_comm_rank)
if icpl == 0:
    couplcomm = MPI.COMM_NULL
comp.set_couplcomm(couplcomm)
```
To set up an MPI intra-communicator or inter-communicator between the local component and another component, e.g. the component receiver in the example below, one can use get\_intracomm or get\_intercomm:

```
intracomm = comp.get_intracomm("receiver")
intercomm = comp.get_intercomm("receiver")
```
To set up an MPI intra-communicator among some of the coupled components, listed in the comp\_list list, one can use:

intracomm, root\_ranks = comp.get\_multi\_intracomm(comp\_list)

where root\_ranks is a dictionary (the keys are the elements of comp\_list) providing the ranks of the component roots in the intra-communicator.

The current OASIS3-MCT internal debug level (\$NLOGPRT value in the namcouple), can be retrieved as a property of a component, namely comp.debug\_level, as in:

print("PyOasis debug level set to *{}*".format(comp.debug\_level)

and can be changed by directly modifying, the debug\_level property of the component:

comp.debug\_level = 2

### <span id="page-9-0"></span>**2.3 Creating a partition**

The data can be partitioned in various ways. These correspond to the SerialPartition, ApplePartition, BoxPartition, OrangePartition and PointsPartition classes which are inherited from the Partition abstract class. For details on the different ways to describe the partitions, see OASIS3-MCT User Guide, section 2.2.3 and examples 1-serial, 2-apple, 3-box, 4-orange, 5-points in pyoasis/examples.

The simplest situation is the serial partitioning where all the data is held by a single process and only the number of points has to be specified (see example 1-serial)

```
n points = 1600
serial_partition = pyoasis.SerialPartition(n_points)
```
In the case of the apple partitioning, each process contains a segment of a linear domain. To initialise such a partitioning, an offset has to be supplied for each rank as well as the number of data points that will be stored locally. The following example, close to example 2-apple, if run with 4 processes, will produce 4 consecutive local segments containing 400 data points

```
component_name = "component"
comp = pyoasis.Component(component_name)
rank = comp.localcomm.rank
size = comp.localcomm.size
n\_points = 1600local_size = int(n\_points/size)offset = rank * local_sizepartition = pyoasis.ApplePartition(offset, local_size)
```
When we use the box partitioning, a 2-dimensional domain is split into several rectangles. The global offset, local extents in the x and y directions and the global extent in the x direction have to be supplied to the constructor. The global offset is the index of the corner of the local rectangle. For example, we can split a 4x4 square domain into 4 2x2 parts with the following code that will have to be executed using 4 processes. The offset is computed from the global and local domain sizes as well as the rank. Another example of a box partition is available in example 3-box

```
rank = comp.localcomm.rank
n_global_points_per_side = 4
n_partitions_per_side = 2
local_extent = n_global_points_per_side / n_partitions_per_side
i_partition_x = rank / n_partitions_per_side
i_partition_y = rank % n_partitions_per_side
global_offest = i-partition_x * n_global\_points\_per\_side * local\_extent+ i_partition_y * local_extent
global extent x = n global points per side
partition = pyoasis.BoxPartition(global_offset, local_extent, local_extent,
                                 global_extent_x)
```
The orange partitioning consists of several segments of a linear domain. As a consequence, a list of offsets and local sizes have to be provided. In this example, each process contains 2 consecutive segments of 2 points. (Another example with only one segment per process is available in example 4-orange.)

```
rank = comp.localcomm.rank
n_segments_per_rank = 2
n_points_per_segment = 2
```
(continues on next page)

(continued from previous page)

```
offset_beginning = rank * n_segments_per_rank * n_points_per_segment
offset = [offset_beginning, offset_beginning + n_points_per_segment]
extents = [n_points_per_segment, n_points_per_segment]
partition = pyoasis.OrangePartition(offsets, extents)
```
The last type of partitioning is points, where we have to specify, in a list, the global indices of the points stored by the process. (Another example with only one segment per process is available in example 5-points.)

```
global_indices=[0, 1, 2, 3]
partition = pyoasis.PointsPartition(global_indices)
```
### <span id="page-10-0"></span>**2.4 Defining the coupling grids**

The grid data files, containing the definition of the grids onto which the coupling data is defined, can be created by the user before the run or can be written directly at run time by the components, either by one component process to write the whole grid or by each process holding a part of a grid. Details about the grid definition can be found in section 2.2.4 of OASIS3-MCT User Guide. A full example of writing a grid in sequential and parallel models can be found in examples/10-grid .

To initialise a grid and write the grid longitudes and latitudes, one has to create an instance of the Grid class:

```
[\ldots]lon = np.array([-180. + comm\_rank*nx\_loc*dx + float(i)*dx +dx/2.0 for i in range(nx_loc)], dtype=np.float64)
lon = np.title(lon, (ny\_loc, 1)).Tlat = np.array([-90.0 + float(j)*dy + dy/2.0 for j in range(ny_loc)],
             dtype=np.float64)
lat = np.title(lat, (nx\_loc, 1))grid = pyoasis.Grid('pyoa', nx_global, ny_global, lon, lat, partition)
```
To write the grid cell corner longitudes and latitudes, the set\_corners method can be used

```
[...]
ncrn = 4clo = pyoasis.asarray(np.zeros((nx_loc, ny_loc, ncrn), dtype=np.float64))
clo[:, :, 0] = lon[:, :] - dx/2.0clo[:, :, 1] = lon[:, :] + dx/2.0clo[:, :, 2] = clo[:, :, 1]
clo[:, :, 3] = clo[:, :, 0]
cla = pyoasis.asarray(np.zeros((nx_loc, ny_loc, ncrn), dtype=np.float64))
cla[:, :, 0] = lat[:, :] - dy/2.0cla[:, :, 1] = cla[:, :, 0]
cla[:, :, 2] = lat[:, :] + dy/2.0cla[:, :, 3] = cla[:, :, 2]
grid.set_corners(clo, cla)
```
To write the grid cell areas, the set\_area method can be used :

```
[...]
area = np.zeros((nx_loc, ny_loc), dtype=np.float64)
area[:, :] = dp_{conv} \times \setminusnp.abs(np.sin(cla[:, :, 2] * dp_{conv}) -
```
(continues on next page)

(continued from previous page)

```
np.sin(cla[:, :, 0] * dp_{conv})) * \np.abs(clo[:, :, 1] - clo[:, :, 0])
```

```
grid.set_area(area)
```
To define the mask of the grid, the set\_mask method can be used (here a mask where all points have zero value i.e. are valid). Notice the optional argument companion providing the name of the corresponding ocean grid from which the masks and fractions are obtained:

```
msk = np.zeros((nx_loc, ny_loc), dtype=np.int32)
grid.set_mask(msk, companion=None)
```
To define the grid cell water fraction, the set\_frac method can be used:

```
fcc = np.ones((nx\_loc, ny\_loc), dtype=np.float64)frc = np. where (msk == 1, 0.0, 1.0)grid.set_frac(frc, companion=None)
```
To define the grid cell angles, the set\_angle method can be used:

```
angle = np.zeros((nx_loc, ny_loc), dtype=np.float64)
grid.set_angle(angle)
```
### <span id="page-11-0"></span>**2.5 Declaring the coupling data**

The coupling data is handled by the class Var. Its constructor requires its symbolic name, as it appears in the namcouple file, the partition and a flag indicating whether the data is incoming or outgoing. The latter is an enumerated type and can have the values pyoasis.OasisParameters.OASIS OUT or pyoasis. OasisParameters.OASIS\_IN. In the following example, we wish to send data to a process having the rank 1 and we use a partition that was previously created.:

```
data_name = "name"variable = pyoasis.Var(data_name, partition,
                       pyoasis.OasisParameters.OASIS_OUT)
```
In the case of the receiving model, the code is:

```
data name = "name"variable = pyoasis.Var(data_name, partition,
                       pyoasis.OasisParameters.OASIS_IN)
```
The property is active can be tested to check if the variable is activated in the namo cuple configuring file:

```
variable2 = pyoasis.Var("NOTANAME", partition, OASIS.OUT)
if variable2.is_active:
    print("{} is active".format(variable2))
else:
    print("{} is not active".format(variable2))
```
The coupling period(s) of the data, as defined in the namcouple, can be accessed with the property  $cpl\_freqs$ and the number of coupling exchanges in which the data is involved by  $len(cp)$  freqs):

```
var_1 = pyoasis. Var ("FRECVATM 1", partition, OASIS. IN)
print("Recv_one: coupling frequencies for {} = ".format(var_1.name),
var_1.cpl_freqs)
```
The method put\_inquire of the variable tells what would happen to the corresponding data at that date below the corresponding send action. This maybe useful if, for example, the calculation of a coupling field is costly and if one wants to compute it only when it is really sent out. The different possible return codes are listed in section 2.2.9 of OASIS3-MCT User Guide.

```
for date in range(43200):
    if var_1.put_inquire(date) == OASIS.SENT:
        var_1.put(date, pyoasis.asarray([date], dtype=np.float64))
[...]
```
### <span id="page-12-0"></span>**2.6 Ending the definition phase**

We must end the definition of the component by calling the enddef() method.

comp.enddef()

However this must be done only once the partitioning and the variable data have been initalised.

# <span id="page-12-1"></span>**2.7 Sending and receiving data**

pyOASIS expects data to be provided as a pyoasis.asarray object:

```
field = pyoasis.asarray(range(n_points))
```
This is a Numpy array but ordered in the Fortran way. In C, multidimensional arrays store data in row-major order where contiguous elements are accessed by incrementing the rightmost index while varying the other indices will correspond to increasing strides in memory as we use indices further towards the left. By default, Numpy arrays use that ordering as well. Fortran, on the other hand, uses column-major order. In that case, contiguous elements are accessed by incrementing the leftmost index. pyoasis.asarray objects use the same ordering as Fortran. As a consequence, it is not necessary to transform data in order to use it in the OASIS3-MCT Fortran library.

The sending and receiving actions may be called by the component at each timestep. The date argument is automatically analysed and actions are actually performed only if date corresponds to a time for which it should be activated, given the period indicated by the user in the namcouple. See OASIS3-MCT User Guide section 2.2.7 for details.

The data is sent with the following function.

```
date = int(0)variable.put(date, field)
```
Conversely, it is received with the function

variable.get(date, field)

This will fill the pyoasis.asarray object.

### <span id="page-13-0"></span>**2.8 Termination**

Finally, the coupling is terminated in the destructor of the component:

**del** comp

# <span id="page-13-1"></span>**2.9 Exceptions and aborting**

When an error occurs in OASIS3-MCT, the code coupler returns an error code and an **OasisException** is raised. In practice, OASIS3-MCT will internally handle the error, write an error message in its debug log files and to the screen, and abort before the exception is raised. It may also happen that the code aborts before the error message appears on the screen.

When an error is caught by the pyOASIS wrapper, such as an incorrect parameter or a wrong argument type, a PyOasisException is raised.

In the following example, where we attempt to initialise a component, a **PyOasisException** will be raised as the user supplies an empty name :

```
try:
    comp = pyoasis.Component("")
except (pyoasis.PyOasisException) as exception:
   pyoasis.pyoasis_abort(exception)
```
The function pyoasis.pyoasis\_abort takes an exception as argument. It stops the execution of all the processes after having displayed an error message and written information in the log files about the error and the context in which it took place.

Another function is available, pyoasis.oasis\_abort, for the cases where a voluntary abort is needed in the code where or not an exception has been raised. Its interface mimics the corresponding OASIS3-MCT functio oasis\_abort.

### **THREE**

### **EXAMPLES**

### <span id="page-15-1"></span><span id="page-15-0"></span>**3.1 Serial partitions**

The example in examples/1-serial/python, containing the full source code as well as the namcouple file and a script to run this example, consists in two models, one sending data to another. The sender and receiver start in the same way.

-Import pyOASIS and initialise the MPI communicator

```
import pyoasis
from mpi4py import MPI
comm = MPI.COMM_WORLD
```
-Initialisation of the component

comp = pyoasis.Component(component\_name)

-Initialisation of the serial partition

partition = pyoasis.SerialPartition(n\_points)

-From this point, the sender and the receiver start to differ. In the sender, the variable data is initialised by

```
variable = pyoasis.Var("FSENDOCN", partition,
                      pyoasis.OasisParameters.OASIS_OUT)
```
whereas, in the receiver, we have

```
variable = pyoasis.Var("FRECVATM", partition,
                      pyoasis.OasisParameters.OASIS_IN)
```
where the last flag is instead pyoasis.OasisParameters.OASIS\_IN to indicate that, in this case, the data will be incoming.

In both scripts, the initialisation of the component ends by

comp.enddef()

In the sender, the data is subsequently transmitted by

```
time_in_the_model = int(0)
field = pyoasis.asarray(range(n_points))
variable.put(date, field)
```
while, in the receiver, it is recovered by

```
time_in_the_model = int(0)field = pyoasis.asarray(numpy.zeros(n_points))
variable.get(date, field)
```
# <span id="page-16-0"></span>**3.2 Apple and orange partitions**

In the example in examples/6-apple\_and\_orange/python, both models run as several processes. The beginning of the code is identical to the previous example. We will highlight only the differences. In the sender, the data is split according to the apple partitioning

partition = pyoasis.ApplePartition(offset, local\_size)

whereas the receiver uses the orange partitioning.

```
partition = pyoasis.OrangePartition(offsets, extents)
```
In both cases, the offsets and sizes of the local part of the data have to be specified. Each process subsequently transmits and receives its share of the data as previously. In the sender, we have

```
date = int(0)field = pyoasis.asarray(numpy.zeros(local_size))
for i in range(local_size):
    field[i] = offset + ivariable.put(date, field)
```
while, in the receiver,

```
date = int(0)field = pyoasis.asarray(numpy.zeros(extent))
variable.get(date, field)
```
### <span id="page-16-1"></span>**3.3 Fortran and Python interoperability**

In order to illustrate the possibility to couple models written in Python and in Fortran, the previous example is repeated in pyoasis/examples/8-interoperability/fortran\_and\_python but this time, the sender has been written in Fortran. The receiver is the same as above.

The sender consists in an analogous sequence using the OASIS3-MCT Fortran API

-Initialisation of the component

call oasis\_init\_comp(comp\_id, comp\_name, kinfo)

-Initialisation of the apple partition with the relevant offset and local size

```
part_params=[1, offset, local_size]
call oasis_def_partition(part_id, part_params, kinfo)
```
-Creation of the variable data, a bundle with two fields

```
var_nodims=[1, 2]
call oasis_def_var(var_id, var_name, part_id, var_nodims, OASIS_OUT,
                  [1], OASIS_REAL, kinfo)
```
#### -End of the definition of the component

call oasis\_enddef(kinfo)

#### -Transmission of the local part of the data to the other component

call oasis\_put(var\_id, date, bundle, kinfo)

-End of the coupling

call oasis\_terminate(kinfo)

### **FOUR**

### **API REFERENCE**

<span id="page-19-1"></span><span id="page-19-0"></span>**class** pyoasis.**Component**(*name*, *coupled=True*, *communicator=None*) Component that will be coupled by OASIS3-MCT

#### **Parameters**

- **name** (*str*) name of the component
- **coupled** (*bool*) whether the component will be coupled (default: True)
- **communicator** (*mpi4py.MPI.Intracomm*) global MPI communicator (default: MPI.COMM\_WORLD)

#### Raises

- *[OasisException](#page-24-0)* if OASIS is unable to initialise the component
- *[PyOasisException](#page-24-1)* if an incorrect parameter is supplied

#### **create\_couplcomm**(*coupled*)

Creates a coupling communicator toto

Parameters **coupled** (*bool*) – coupling flag

Returns error code

Return type int

Raises

- *[OasisException](#page-24-0)* if OASIS is unable to create the coupling communicator
- *[PyOasisException](#page-24-1)* if an incorrect parameter is supplied

#### **property debug\_level**

Returns the currently set debug level

Returns debug level

Return type int

Raises *[OasisException](#page-24-0)* – if OASIS is unable to get the debug level

#### **static enddef**()

Ends the initialisation of the component.

Raises *[OasisException](#page-24-0)* – if OASIS is unable to end the initialisation

#### **get\_intercomm**(*compname*)

Parameters **compname** (*string*) – name of the other component in the intercommunicator

Returns the intercommunicator

<span id="page-20-0"></span>Return type MPI.communicator

Raises *[OasisException](#page-24-0)* – if OASIS is unable to create

the intercommunicator :raises PyOasisException: if an incorrect parameter is supplied

#### **get\_intracomm**(*compname*)

Parameters **compname** (*string*) – name of the other component in the intracommunicator

Returns the intracommunicator

Return type MPI.communicator

#### Raises

- *[OasisException](#page-24-0)* if OASIS is unable to create the intracommunicator
- *[PyOasisException](#page-24-1)* if an incorrect parameter is supplied

#### **get\_multi\_intracomm**(*complist*)

- Parameters **complist** (*string*) list of names of the other component in the intracommunicator
- Returns the intracommunicator and a dictionary of the ranks of the component roots in the intracommunicator

#### Return type MPI.communicator, dict

#### Raises

- *[OasisException](#page-24-0)* if OASIS is unable to create the intracommunicator
- *[PyOasisException](#page-24-1)* if an incorrect parameter is supplied

#### **property name**

Returns the name of the component

#### Return type string

**set\_couplcomm**(*couplcomm*)

Sets the coupling communicator :param MPI.communicator couplcomm: coupling communicator

#### Returns error code

Return type int

#### Raises

- *[OasisException](#page-24-0)* if OASIS is unable to set the coupling communicator
- *[PyOasisException](#page-24-1)* if an incorrect parameter is supplied

**class** pyoasis.**SerialPartition**(*size*, *global\_size=- 1*, *name=''*)

### Serial partition

#### **Parameters**

- **size** (*int*) number of points in the partition
- **global\_size** (*int*) global size of the grid (optional)
- **name**  $(str)$  name of the partition (optional)

#### Raises

• *[OasisException](#page-24-0)* – if OASIS is unable to initialise the partition

• *[PyOasisException](#page-24-1)* – if an incorrect parameter is supplied

<span id="page-21-0"></span>**class** pyoasis.**ApplePartition**(*offset*, *size*, *global\_size=- 1*, *name=''*) Apple partition

#### **Parameters**

- **offset** (*int*) offset according to the global index
- **size** (*int*) number of points in the partition
- **global\_size** (*int*) global size of the grid (optional)
- **name**  $(str)$  name of the partition (optional)

Raises *[OasisException](#page-24-0)* – if OASIS is unable to initialise the

partition :raises PyOasisException: if an incorrect parameter is supplied

**class** pyoasis.**BoxPartition**(*global\_offset*, *local\_extent\_x*, *local\_extent\_y*, *global\_extent\_x*, *global\_size=- 1*, *name=''*)

Box partition

#### **Parameters**

- **global\_offset** (*int*) offset according to the global index
- **local\_extent\_x** (*int*) extent in the x direction of the local partition
- **local\_extent\_y** (*int*) extent in the y direction of the local partition
- **global\_extent\_x** (*int*) global extent in the x direction
- **global\_size** (*int*) global size of the grid (optional)
- **name** (*str*) name of the partition (optional)

#### Raises

- *[OasisException](#page-24-0)* if OASIS is unable to initialise the partition
- *[PyOasisException](#page-24-1)* if an incorrect parameter is supplied

**class** pyoasis.**OrangePartition**(*offsets*, *extents*, *global\_size=- 1*, *name=''*) Orange partition

#### **Parameters**

- **offsets** (*list of integers*) list of offsets according to the global index
- **extents** (*list of integers*) list of the partition extents
- **global\_size** (*int*) global size of the grid (optional)
- **name**  $(str)$  name of the partition (optional)

#### Raises

- *[OasisException](#page-24-0)* if OASIS is unable to initialise the partition
- *[PyOasisException](#page-24-1)* if an incorrect parameter is supplied

**class** pyoasis.**PointsPartition**(*global\_indices*, *global\_size=- 1*, *name=''*) Points partition

#### **Parameters**

• **global\_indices** (*list of integers*) – list containing the global indices of the points in the partition

- <span id="page-22-0"></span>• **global\_size** (*int*) – global size of the grid (optional)
- **name**  $(str)$  name of the partition (optional)

#### Raises

- *[OasisException](#page-24-0)* if OASIS is unable to initialise the partition
- *[PyOasisException](#page-24-1)* if an incorrect parameter is supplied

#### pyoasis.**OasisParameters**()

Enumeration of parameters used by OASIS (values: OASIS\_OUT, OASIS\_IN)

pyoasis.**asarray**(*data*, *dtype=<class 'numpy.float64'>*)

Numpy array of double precision floating point numbers in Fortran ordering

#### **Parameters**

- **data** any object that can be used to initialise a numpy array
- **dtype** the numpy datatype of the returned array

Raises *[PyOasisException](#page-24-1)* – if a Numpy array cannot be initialised

**class** pyoasis.**Var**(*name*, *partition*, *inout*, *bundle\_size=1*) Variable data

#### **Parameters**

- **name** (*string*) name of the variable data
- **inout** (*pyoasis.OasisParameter*) flag indicating whether the data is outgoing or ingoing
- **bundle\_size** (*int*) size of a bundle of fields

#### Raises

- *[OasisException](#page-24-0)* if OASIS is unable to initialise the variable data
- *[PyOasisException](#page-24-1)* if an incorrect parameter is supplied

#### **property cpl\_freqs**

Returns the coupling periods

Return type array of integers

Raises *[OasisException](#page-24-0)* – if OASIS is unable to obtain the coupling periods

#### **get**(*time*, *field*)

Gets data from another model.

#### Parameters

- **time** (*int*) model time (in seconds) [kstep in OASIS]
- **field** (*pyoasis.asarray*) data

#### Raises

- *[OasisException](#page-24-0)* if OASIS is unable to receive data from the other component
- *[PyOasisException](#page-24-1)* if an incorrect parameter is supplied

#### **property is\_active**

Returns flag indicating if the variable is activated in the namcouple

Return type bool

#### <span id="page-23-0"></span>**property name**

Returns name of variable data

Return type string

**put**(*time*, *field*, *write\_restart=False*) Sends data to another model.

#### Parameters

- **time** (*int*) model time (in seconds) [kstep in OASIS]
- **field** (*pyoasis.asarray*) data
- **write\_restart** (*bool*) optional flag for writing a restart file

Raises

- *[OasisException](#page-24-0)* if OASIS is unable to send data to the other component
- *[PyOasisException](#page-24-1)* if an incorrect parameter is supplied

**put\_inquire**(*time*)

Parameters **time** (*int*) – model time (in seconds) [msec in OASIS]

Returns return value expected at a specified time

for a given variable

Return type pyoasis.OasisParameters

Raises *[OasisException](#page-24-0)* – if OASIS is unable to obtain

the return code

Raises *[PyOasisException](#page-24-1)* – if an incorrect parameter is

supplied

**class** pyoasis.**Grid**(*cgrid*, *nx\_global*, *ny\_global*, *lon*, *lat*, *partition=None*) Grid declared via pyoasis API and written to netcdf files grids.nc masks.nc areas.nc

#### **Parameters**

- **cgrid** (*string*) grid name (should be shorter than 64 char)
- **nx\_global** (*int*) global (non distributed) x size of the grid
- **ny\_global** (*int*) global (non distributed) y size of the grid
- **lon** (*numpy.array*) longitudes of the cell centres (2D array)
- **lat** (*numpy.array*) latitudes of the cell centres (2D array)
- **partition** (*type*) optional partition object for distributed grids

Raises *[PyOasisException](#page-24-1)* – if the name is empty

**set\_angle**(*angle*) Set angle values

> Parameters **angle** (*array of double precision floating numbers*) – mask array

**set\_area**(*area*) Set area values Parameters **area** (*array of double precision floating numbers*) – mask array

#### <span id="page-24-2"></span>**set\_corners**(*clo*, *cla*)

Sets corner latitudes and longitudes

#### Parameters

- **clo** (*array of double-precision floating numbers*) array longitudes
- **cla** (*array of double-precision floating numbers*) array longitudes

```
set_mask(mask, companion=None)
```
Sets integer mask values

#### Parameters

- **mask** (*array of integer numbers*) mask array
- **companion** (*str*) companion

#### **write**()

Writes the grid

<span id="page-24-0"></span>**class** pyoasis.**OasisException**(*text*, *error*)

#### <span id="page-24-1"></span>**class** pyoasis.**PyOasisException**(*text*)

#### pyoasis.**pyoasis\_abort**(*exception*)

Stops the execution of all the processes corresponding to the components after having displayed an error message and written to the log files information about the error and the context in which it took place.

Parameters **exception** (*Exception*) – exception to be handled

Raises *[PyOasisException](#page-24-1)* – if the argument is not an exception

#### pyoasis.**oasis\_abort**(*component\_id*, *routine*, *message*, *filename*, *line*, *error*)

Stops the execution of all the processes corresponding to the components after having displayed an error message and written to the log files information about the error and the context in which it took place.

#### **Parameters**

- **component\_id** (*int*) Identifier of the component
- **routine** (*str*) Name of the routine
- **message** (*str*) Error message
- **line** (*int*) Line
- **error** (*int*) Error code

# <span id="page-25-0"></span>**CORRESPONDENCE WITH THE OASIS3-MCT FORTRAN API**

These tables show the correspondence between the functions described in the OASIS3-MCT user guide and their analogue in pyoasis. All the functions have been implemented with their full interface except put which, in the case of pyoasis, accepts only a single field.

# <span id="page-25-1"></span>**5.1 Component**

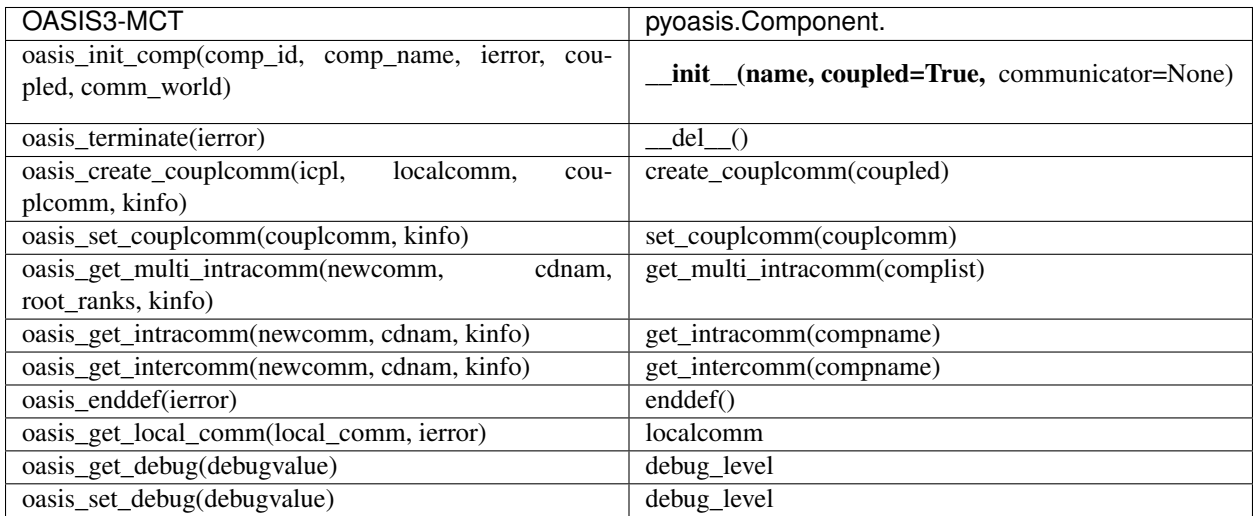

# <span id="page-25-2"></span>**5.2 Partition**

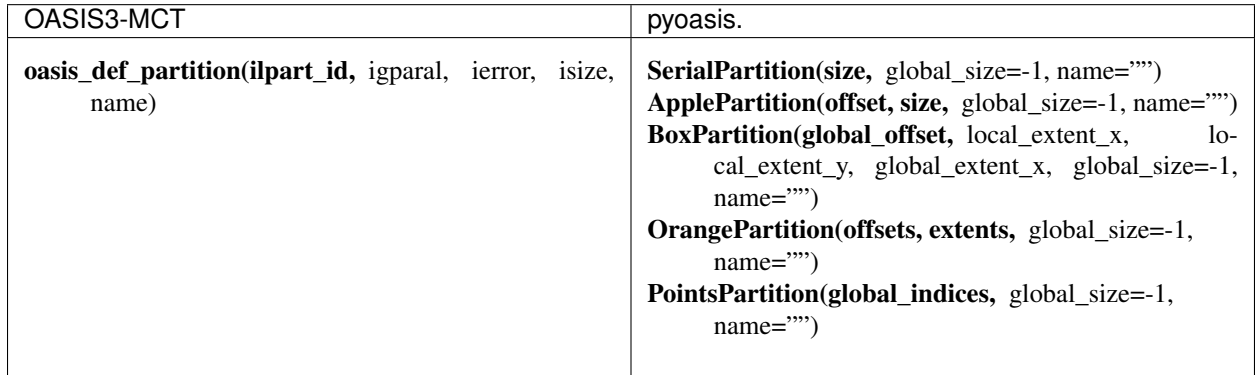

# <span id="page-26-0"></span>**5.3 Var**

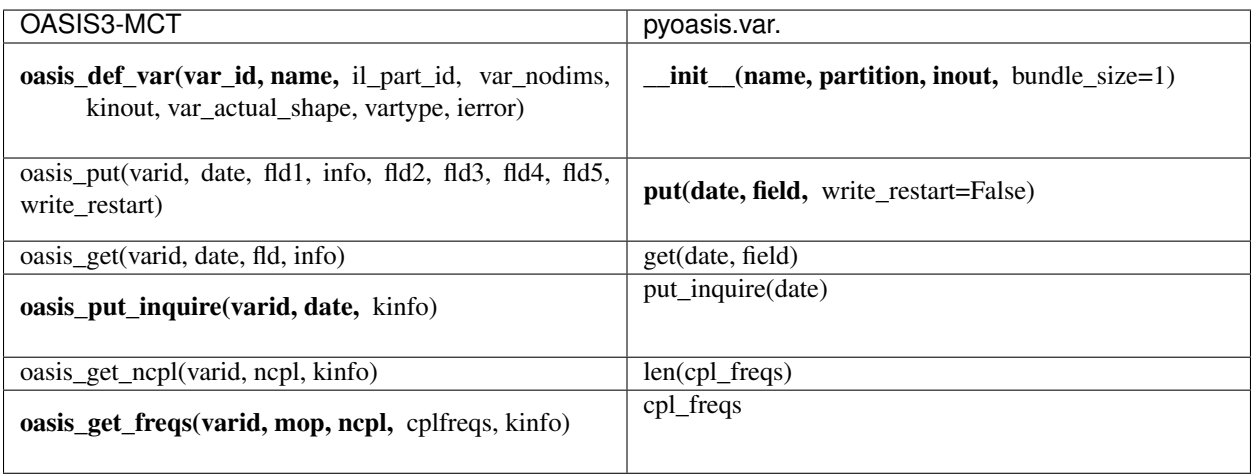

# <span id="page-26-1"></span>**5.4 Grid**

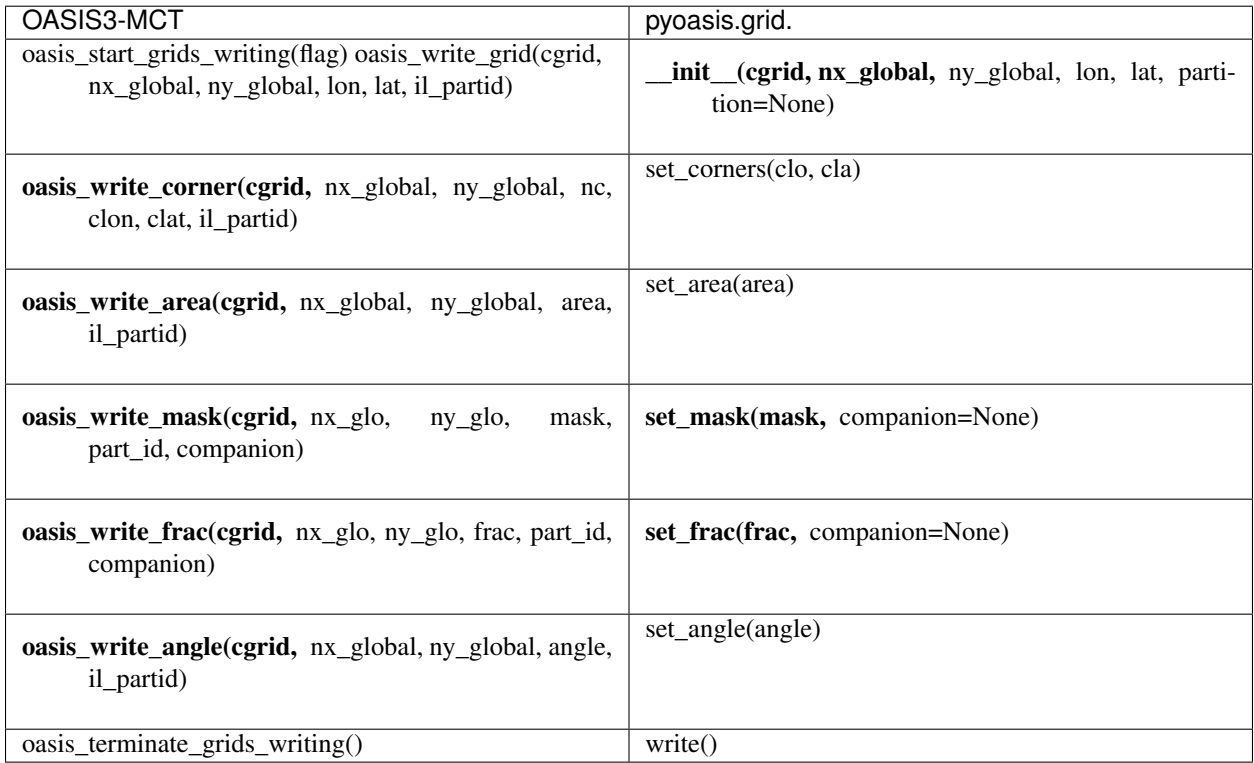

# <span id="page-27-0"></span>**5.5 Utilities**

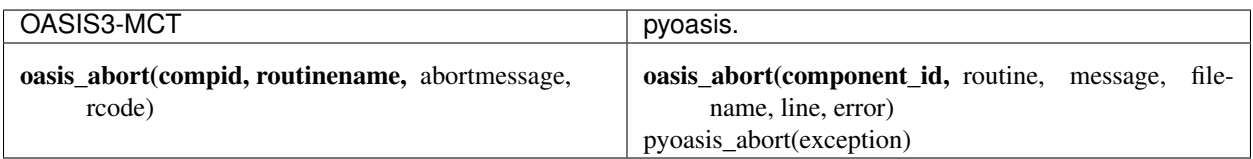

### **SIX**

### **INSTALLATION**

### <span id="page-29-1"></span><span id="page-29-0"></span>**6.1 Under GNU/Linux**

#### **6.1.1 Prerequisites**

- A Fortran and C compiler suite
- An MPI library
- NetCDF 4
- Python 3 with mpi4py, numpy and netCDF4
- Extra optional packages for plotting (as in examples **11-test-interpolation** and **12-grid-functions**)
	- matplotlib
	- GEOS (Geometry Engine, Open Source): package libgeos-dev under Debian or Ubuntu, geos-devel under Fedora
	- proj: package libproj-dev under Debian or Ubuntu, proj-devel under Fedora
- Optional packages for generating the documentation:
	- sphinx
	- Tex Live
- Optional package for automated testing:
	- pytest

### **6.1.2 OASIS3-MCT Installation**

- Obtain OASIS3-MCT (refer to OASIS3-MCT User Guide for details).
- Change directory to \${OASIS\_ROOT}/util/make\_dir.
- Create your own make.inc file based on make.intel\_davinci, make.gfortran\_openmpi\_linux or make.bindings.
- Build and install OASIS3-MCT and pyOASIS:

```
make -f TopMakefile realclean
make -f TopMakefile pyoasis
```
• Append the lines displayed at the end of the compilation to your .bashrc file or, alternatively, before using pyOASIS, source the script mentioned there.

### **6.1.3 Virtual Python environment**

• Create a virtual environment (set VENVDIR as a directory of your choice containing the virtual environment):

```
export VENVDIR=~/INSTALL/PY_ENV/PyO
python3 -m venv ${VENVDIR}
source ${VENVDIR}/bin/activate
```
#### • Install packages:

```
pip install --upgrade pip
pip install mpi4py
pip install numpy
pip install netcdf4
```
#### **6.1.4 Extra software**

• For applications using Cartopy plots, as in the examples 11-test-interpolation and 12-grid-functions :

```
pip install scipy
pip install matplotlib
pip uninstall shapely
pip install shapely --no-binary shapely
pip install cartopy
```
• Optional package for performances optimisation:

```
pip install pykdtree
```
### <span id="page-30-0"></span>**6.2 Under macOS**

#### **6.2.1 Prerequisites**

Refer to the GNU/Linux section.

If using Brew (tested with gnu up to version 10.2.0):

```
brew install gcc
brew install openblas
brew install openmpi
```
#### For the optional packages:

```
brew install geos
brew install proj
```
#### **6.2.2 OASIS3-MCT Installation**

Same as under GNU/Linux. See previous section.

#### **6.2.3 Virtual Python environment**

• Create a virtual environment:

Same as under GNU/Linux, see previous section.

• Install packages:

```
pip install mpi4py
pip uninstall numpy
pip cache remove numpy
OPENBLAS="$(brew --prefix openblas)" pip install --global-option=build-ext numpy
pip install netcdf4
```
#### **6.2.4 Extra software**

• For applications using Cartopy plots, as in the examples 11-test-interpolation and 12-grid-functions:

```
pip uninstall scipy
pip cache remove scipy
pip install --global-option=build-ext scipy
pip uninstall shapely
pip install shapely --no-binary shapely
pip install matplotlib
pip install cartopy
```
• Optional package for performances optimisation:

```
pip install pykdtree
```
#### **6.2.5 Set up the environment**

At the end of your .bashrc,

```
export TMPDIR=/tmp
export OMPI_MCA_mca_base_env_list=LD_LIBRARY_PATH=${PYOASIS_ROOT}/lib
```
### <span id="page-31-0"></span>**6.3 Documentation**

If pyOASIS is modified, this document can be regenerated, using Sphinx, by typing the following command in the directory \${OASIS\_ROOT}/pyoasis:

make doc

### **SEVEN**

### **ACKNOWLEDGMENTS**

<span id="page-33-0"></span>This work has been financed by the IS-ENES3 project which has received funding from the European Union's Horizon 2020 research and innovation programme under grant agreement No 824084.

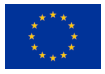

# **EIGHT**

# **INDEX AND SEARCH**

<span id="page-35-0"></span>• genindex

• search

### **INDEX**

# <span id="page-37-0"></span>A

ApplePartition (*class in pyoasis*), [17](#page-21-0) asarray() (*in module pyoasis*), [18](#page-22-0)

# B

BoxPartition (*class in pyoasis*), [17](#page-21-0)

# C

Component (*class in pyoasis*), [15](#page-19-1) cpl\_freqs() (*pyoasis.Var property*), [18](#page-22-0) create\_couplcomm() (*pyoasis.Component method*), [15](#page-19-1)

# D

debug\_level() (*pyoasis.Component property*), [15](#page-19-1)

# E

enddef() (*pyoasis.Component static method*), [15](#page-19-1)

# G

get() (*pyoasis.Var method*), [18](#page-22-0) get\_intercomm() (*pyoasis.Component method*), [15](#page-19-1) get\_intracomm() (*pyoasis.Component method*), [16](#page-20-0) get\_multi\_intracomm() (*pyoasis.Component method*), [16](#page-20-0) Grid (*class in pyoasis*), [19](#page-23-0)

### I

is\_active() (*pyoasis.Var property*), [18](#page-22-0)

### N

name() (*pyoasis.Component property*), [16](#page-20-0) name() (*pyoasis.Var property*), [18](#page-22-0)

# $\Omega$

oasis\_abort() (*in module pyoasis*), [20](#page-24-2) OasisException (*class in pyoasis*), [20](#page-24-2) OasisParameters() (*in module pyoasis*), [18](#page-22-0) OrangePartition (*class in pyoasis*), [17](#page-21-0)

# P

PointsPartition (*class in pyoasis*), [17](#page-21-0) put() (*pyoasis.Var method*), [19](#page-23-0) put\_inquire() (*pyoasis.Var method*), [19](#page-23-0) pyoasis\_abort() (*in module pyoasis*), [20](#page-24-2) PyOasisException (*class in pyoasis*), [20](#page-24-2)

### S

SerialPartition (*class in pyoasis*), [16](#page-20-0) set\_angle() (*pyoasis.Grid method*), [19](#page-23-0) set\_area() (*pyoasis.Grid method*), [19](#page-23-0) set\_corners() (*pyoasis.Grid method*), [20](#page-24-2) set\_couplcomm() (*pyoasis.Component method*), [16](#page-20-0) set\_mask() (*pyoasis.Grid method*), [20](#page-24-2)

### V

Var (*class in pyoasis*), [18](#page-22-0)

### W

write() (*pyoasis.Grid method*), [20](#page-24-2)